**ДенисКолисниченко** 

# **AABS** ОТ НОВИЧКА К ПРОФЕССИОНАЛУ

Санкт-Петербург «БХВ-Петербург» 2011

УДК 681.3.06

ББК 32.973.26-018.1

К60

#### **Колисниченко Д. Н.**

К60 FreeBSD. От новичка к профессионалу. — СПб.: БХВ-Петербург, 2011. — 544 с.: ил. — (В подлиннике)

ISBN 978-5-9775-0673-1

Материал ориентирован на последние версии операционных систем FreeBSD, РУС-BSD, OpenBSD. С позиции типичного пользователя BSD показано, как самостоятельно настроить и оптимизировать эту операционную систему.

Особое внимание уделяется повседневным задачам администратора. Рассмотрено резервное копирование, настройка сетевых сервисов, организация RAID-массивов, борьба с рекламными баннерами и спамом, анализ журналов сервера, подсчет трафика, мониторинг сети и др. Подробно описана настройка почтового сервера (Postfix), Web-сервера (Apache) в связке с интерпретатором PHP и сервером баз данных MySQL, серверов DNS/DHCP/FTP и других сетевых служб. Приведены рекомендации по защите рассмотренных в книге сетевых служб.

*Для широкого круга пользователей FreeBSD* 

УДК 681.3.06 ББК 32.973.26-018.1

#### **Группа подготовки издания:**

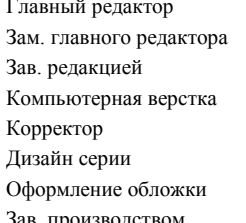

Главный редактор *Екатерина Кондукова* Зам. главного редактора *Евгений Рыбаков* Зав. редакцией *Григорий Добин* Компьютерная верстка *Натальи Караваевой* Корректор *Виктория Пиотровская* Дизайн серии *Инны Тачиной* Оформление обложки *Елены Беляевой* Зав. производством *Николай Тверских* 

Лицензия ИД № 02429 от 24.07.00. Подписано в печать 24.01.11. Формат  $70\times 100^{1}/_{16}$ . Печать офсетная. Усл. печ. л. 43,86. Тираж 1500 экз. Заказ № "БХВ-Петербург", 190005, Санкт-Петербург, Измайловский пр., 29.

Санитарно-эпидемиологическое заключение на продукцию № 77.99.60.953.Д.005770.05.09 от 26.05.2009 г. выдано Федеральной службой по надзору в сфере защиты прав потребителей и благополучия человека.

> Отпечатано с готовых диапозитивов в ГУП "Типография "Наука" 199034, Санкт-Петербург, 9 линия, 12.

# Оглавление

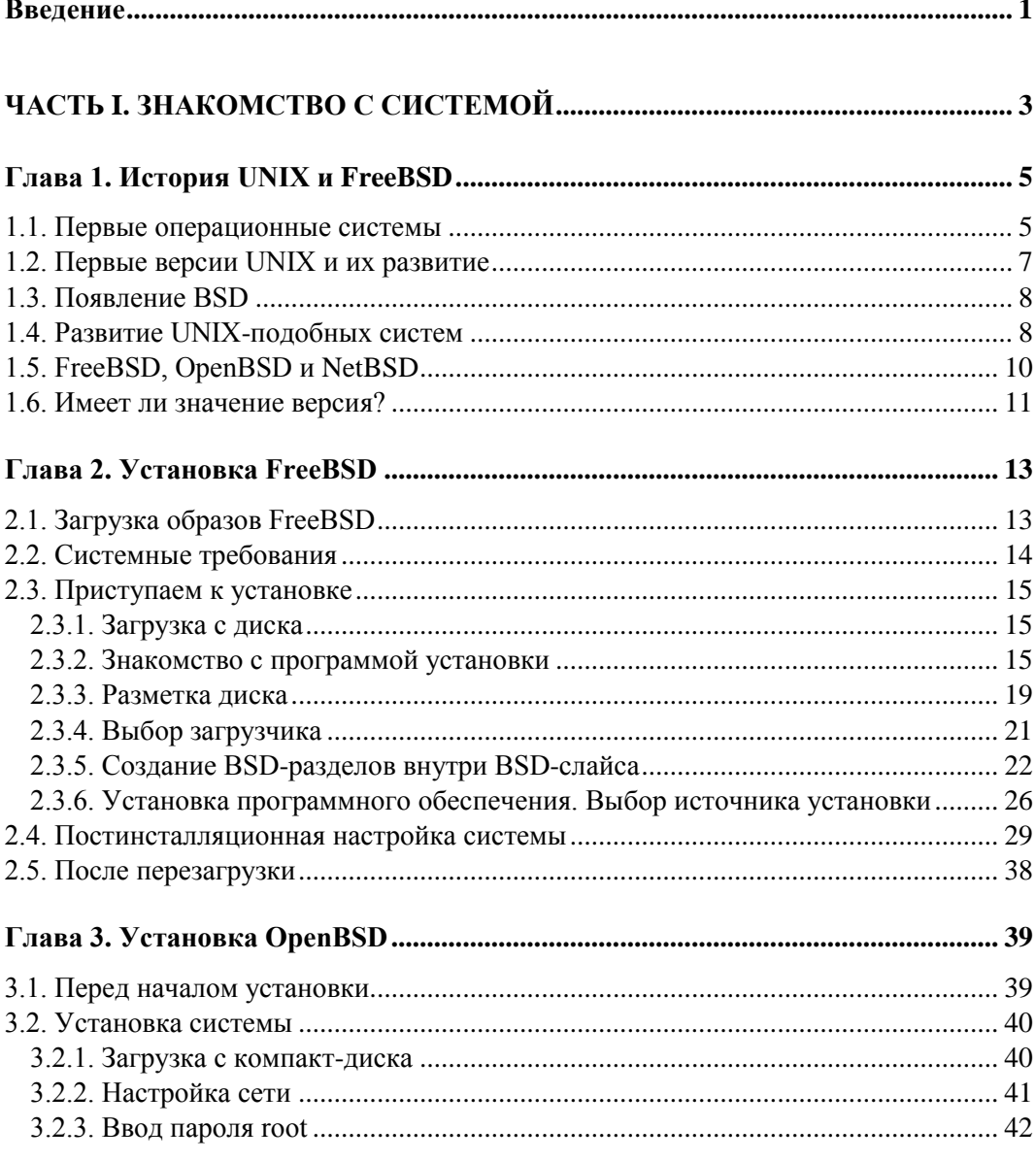

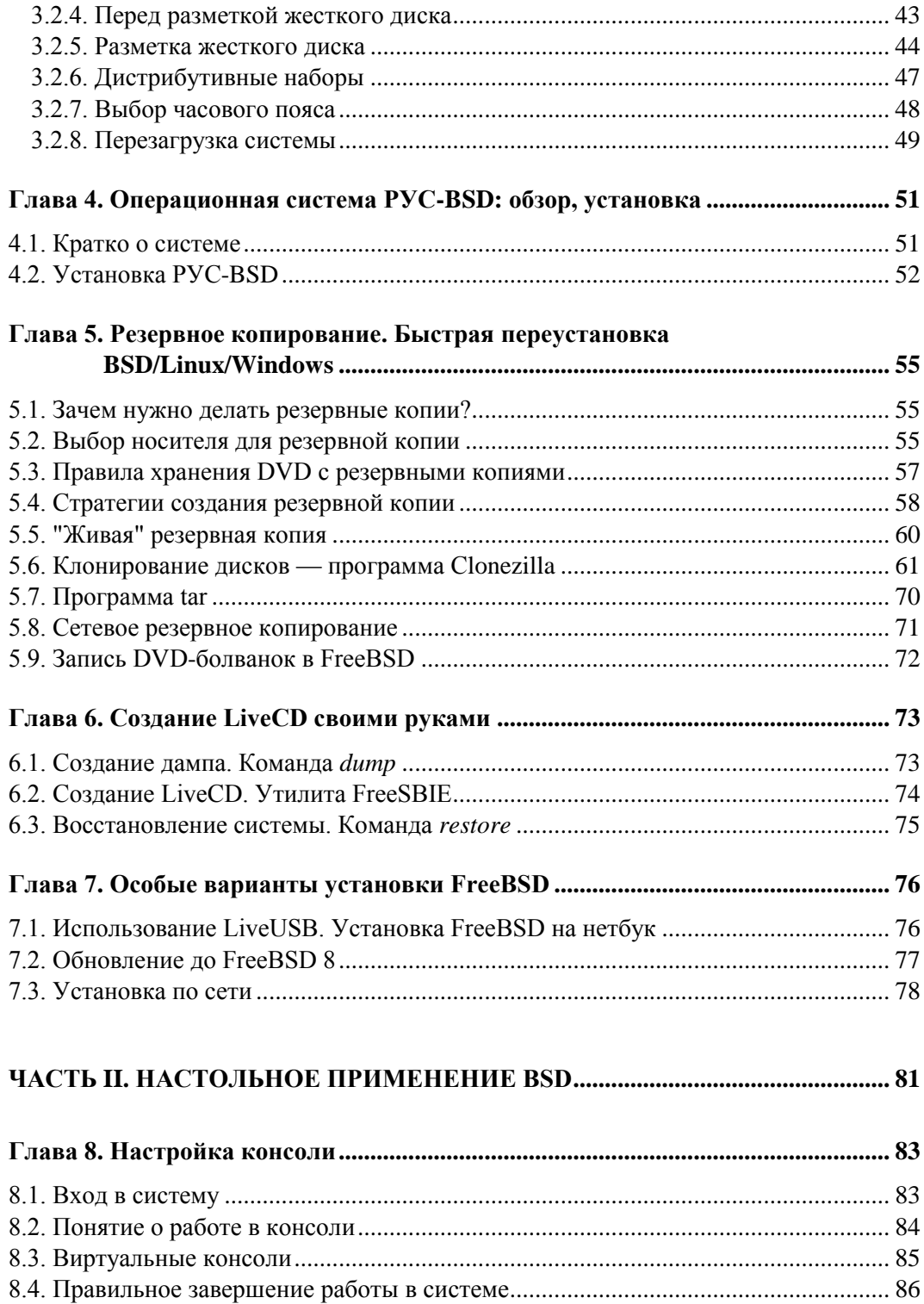

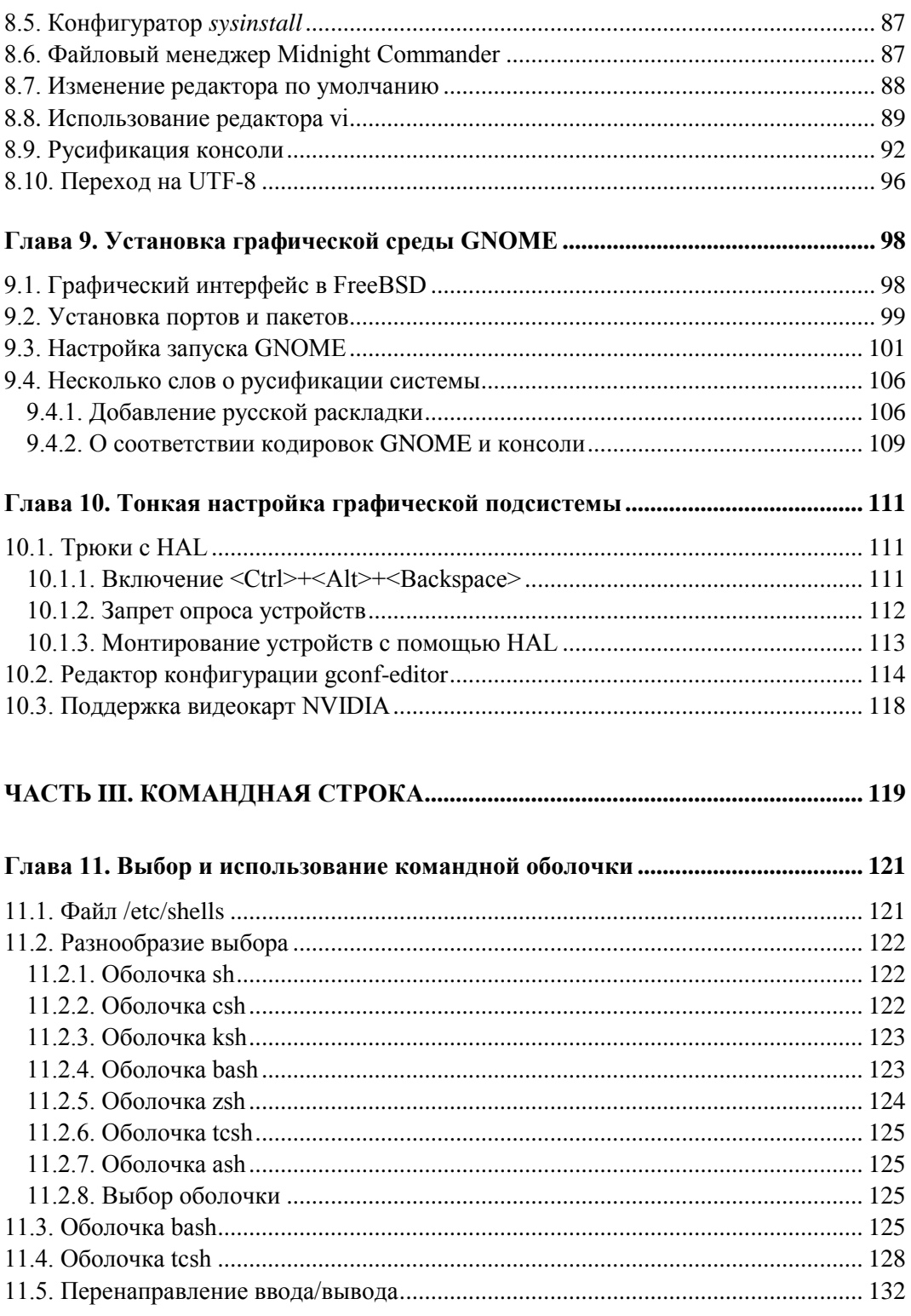

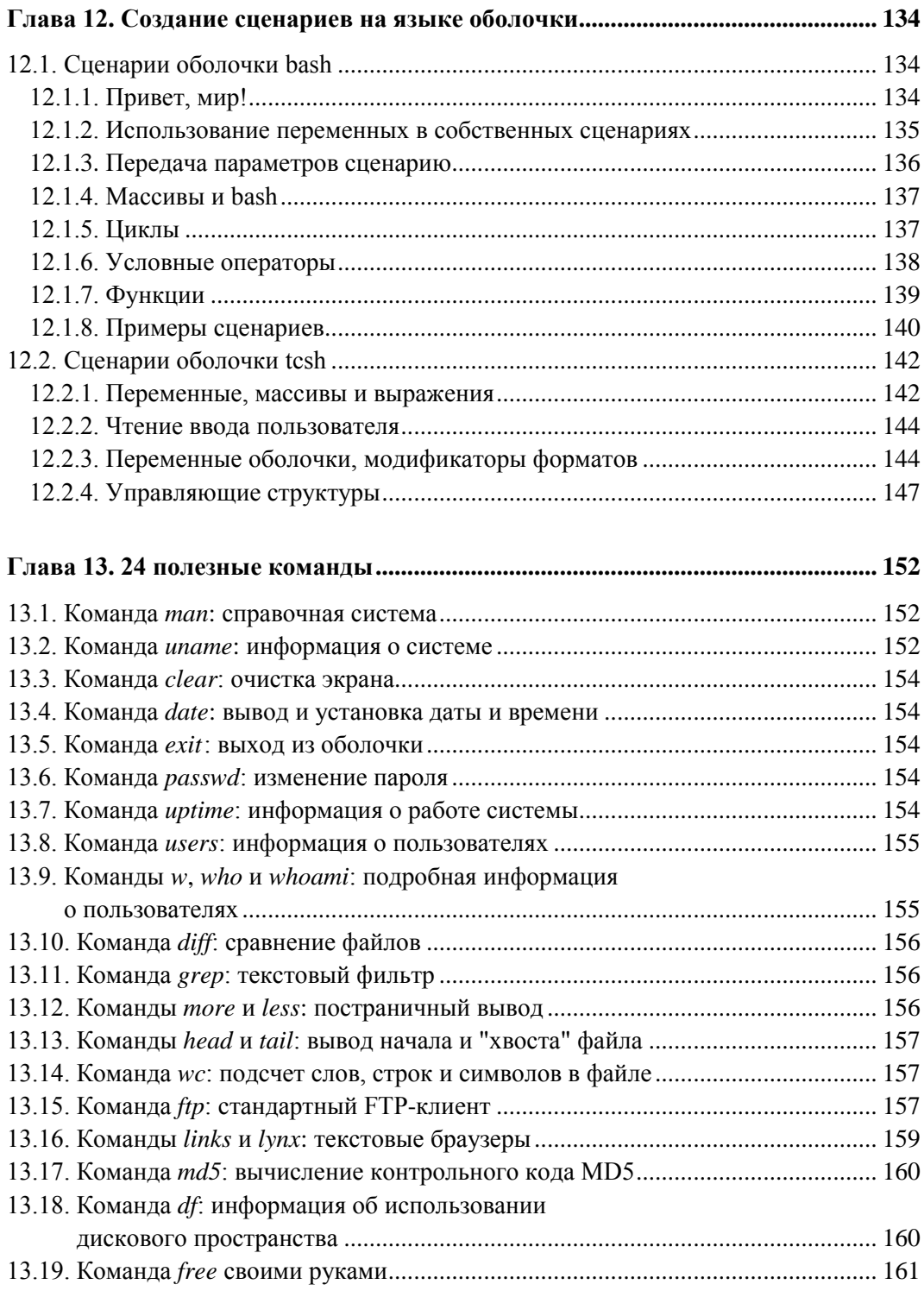

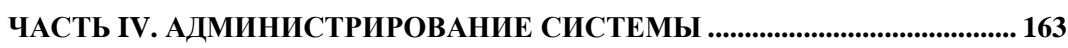

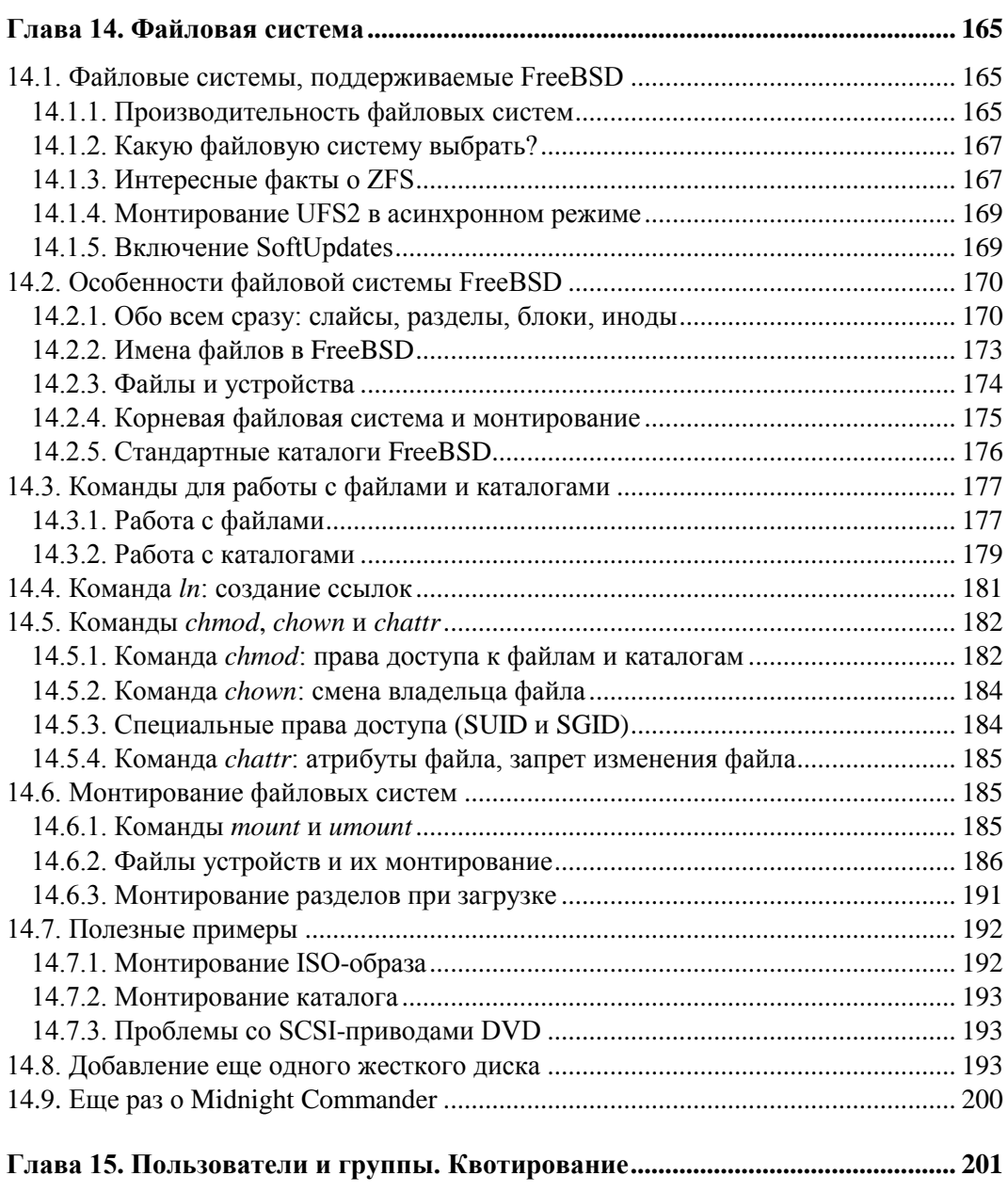

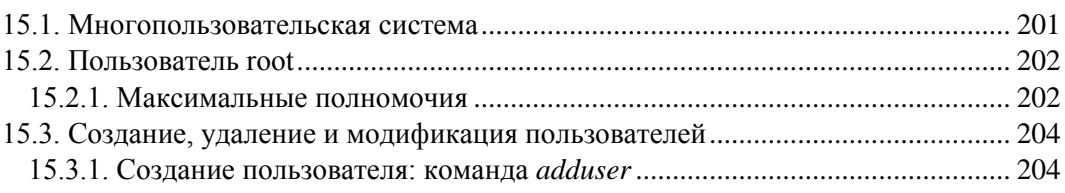

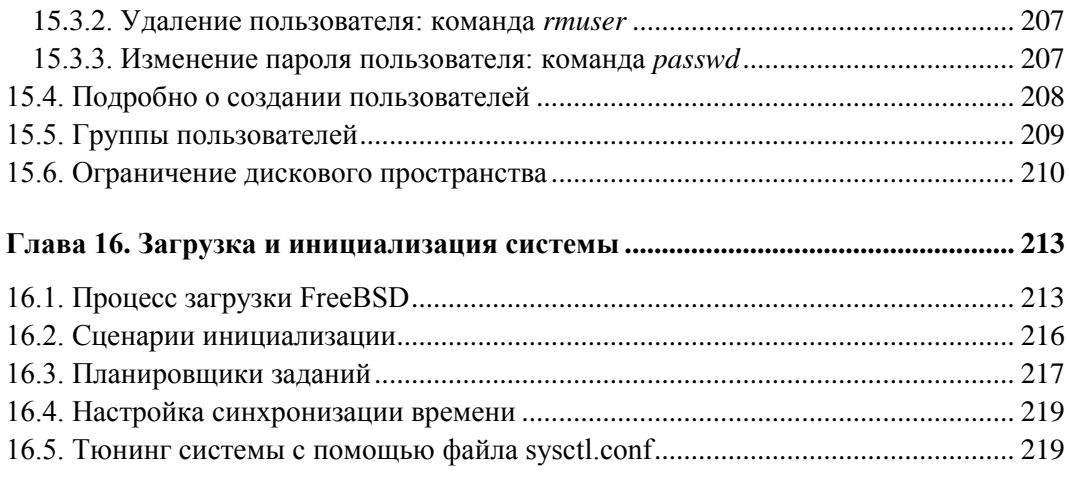

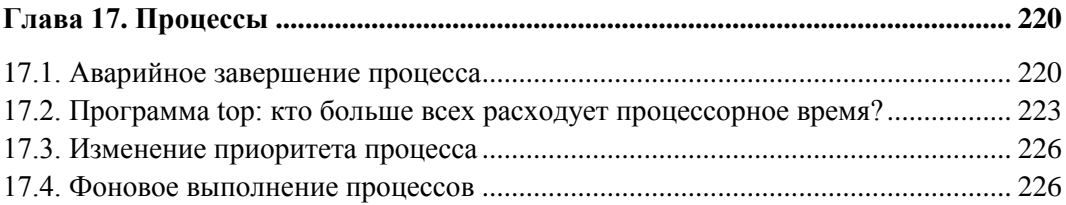

#### **Глава 18. Установка программного обеспечения:**

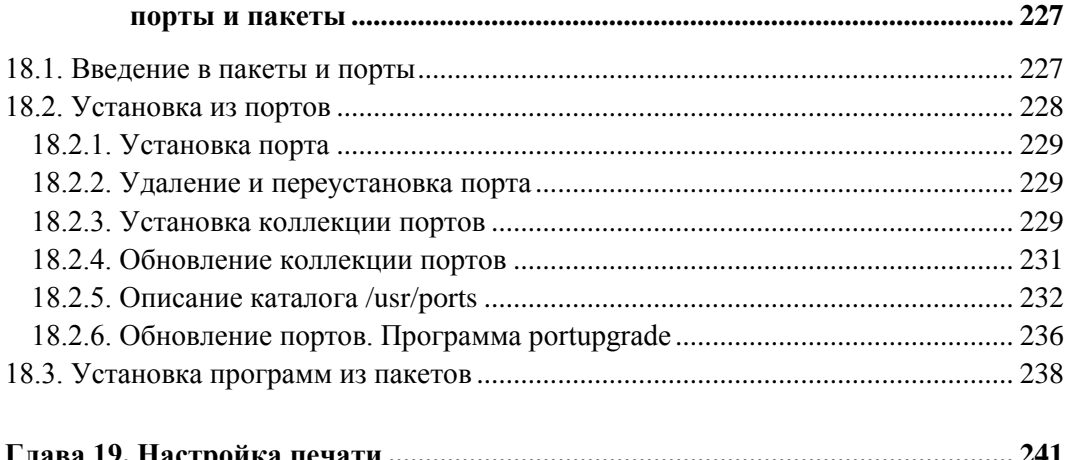

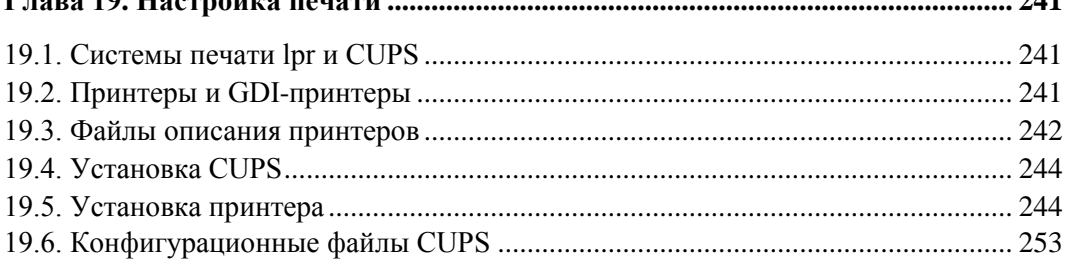

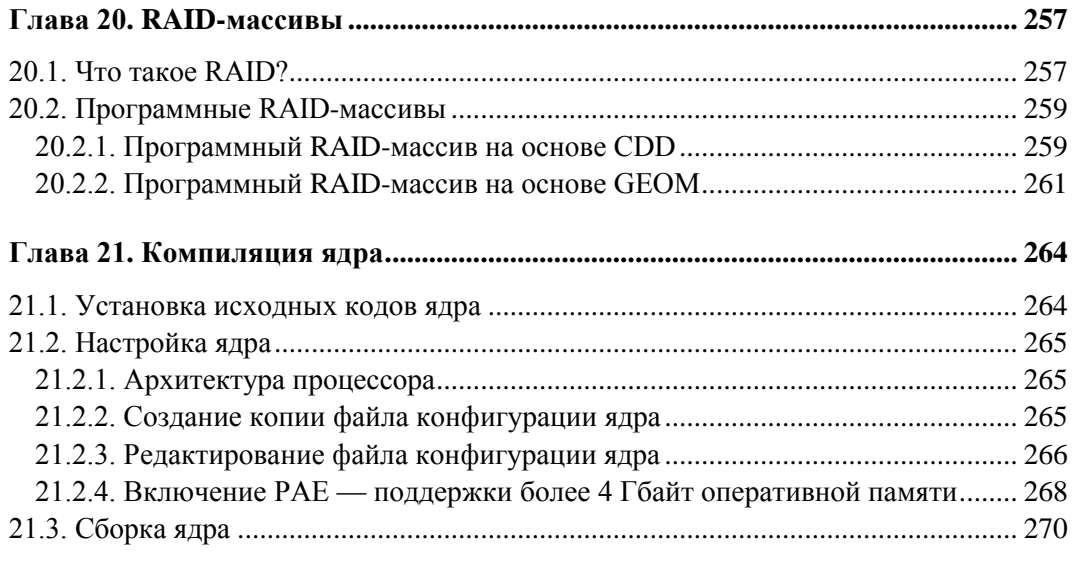

#### 

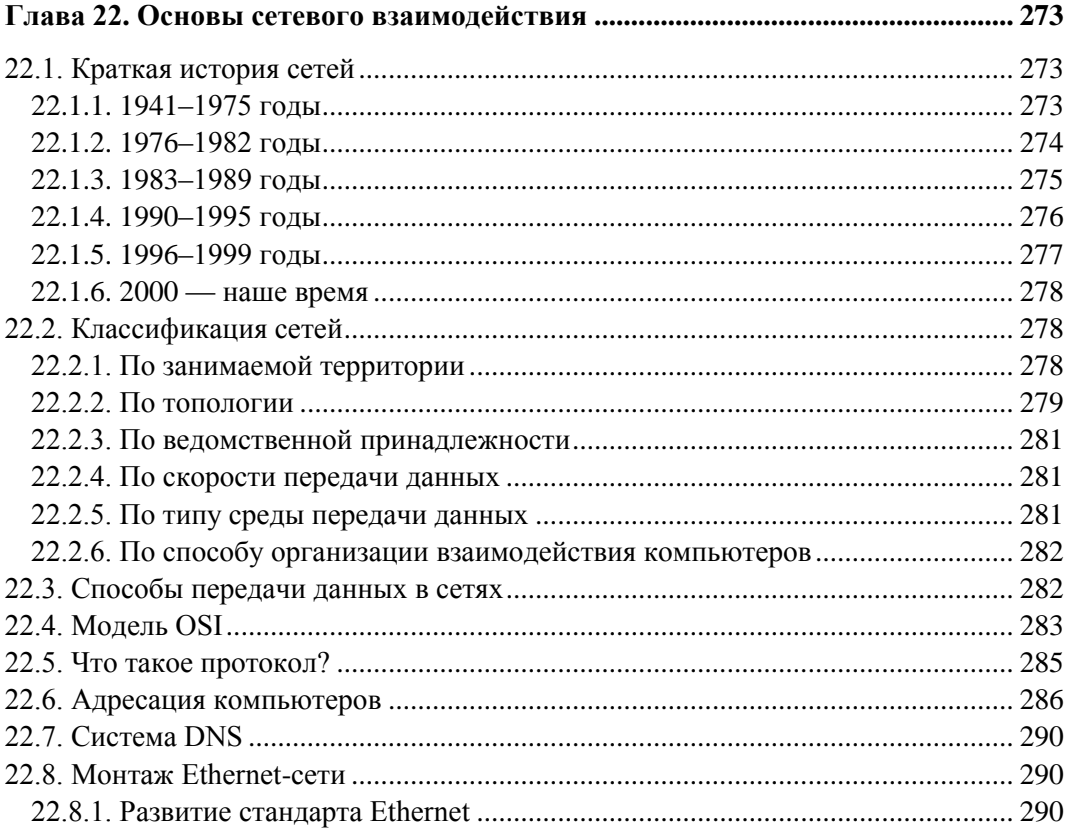

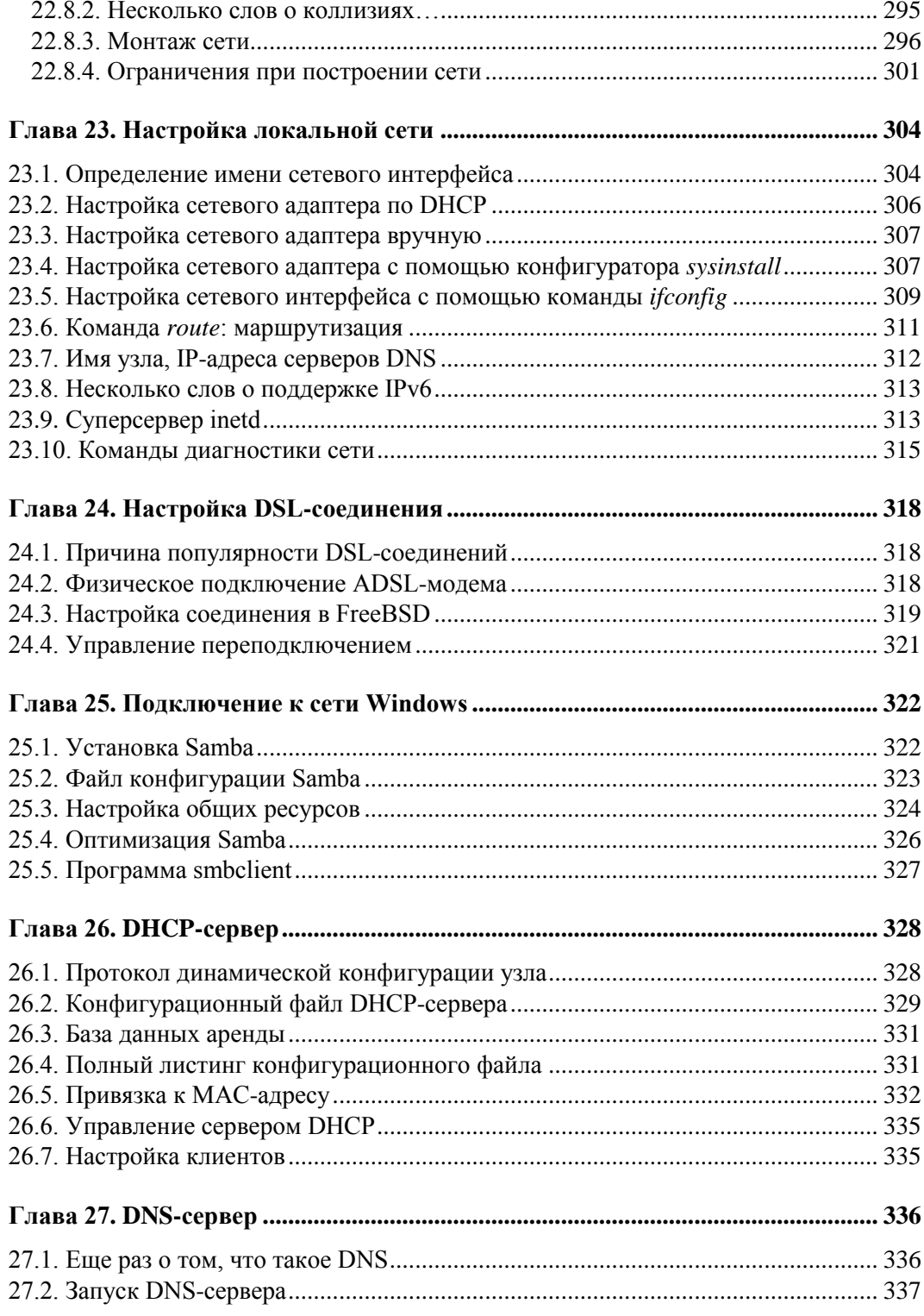

<u> 1980 - Johann Barbara, martxa a</u>

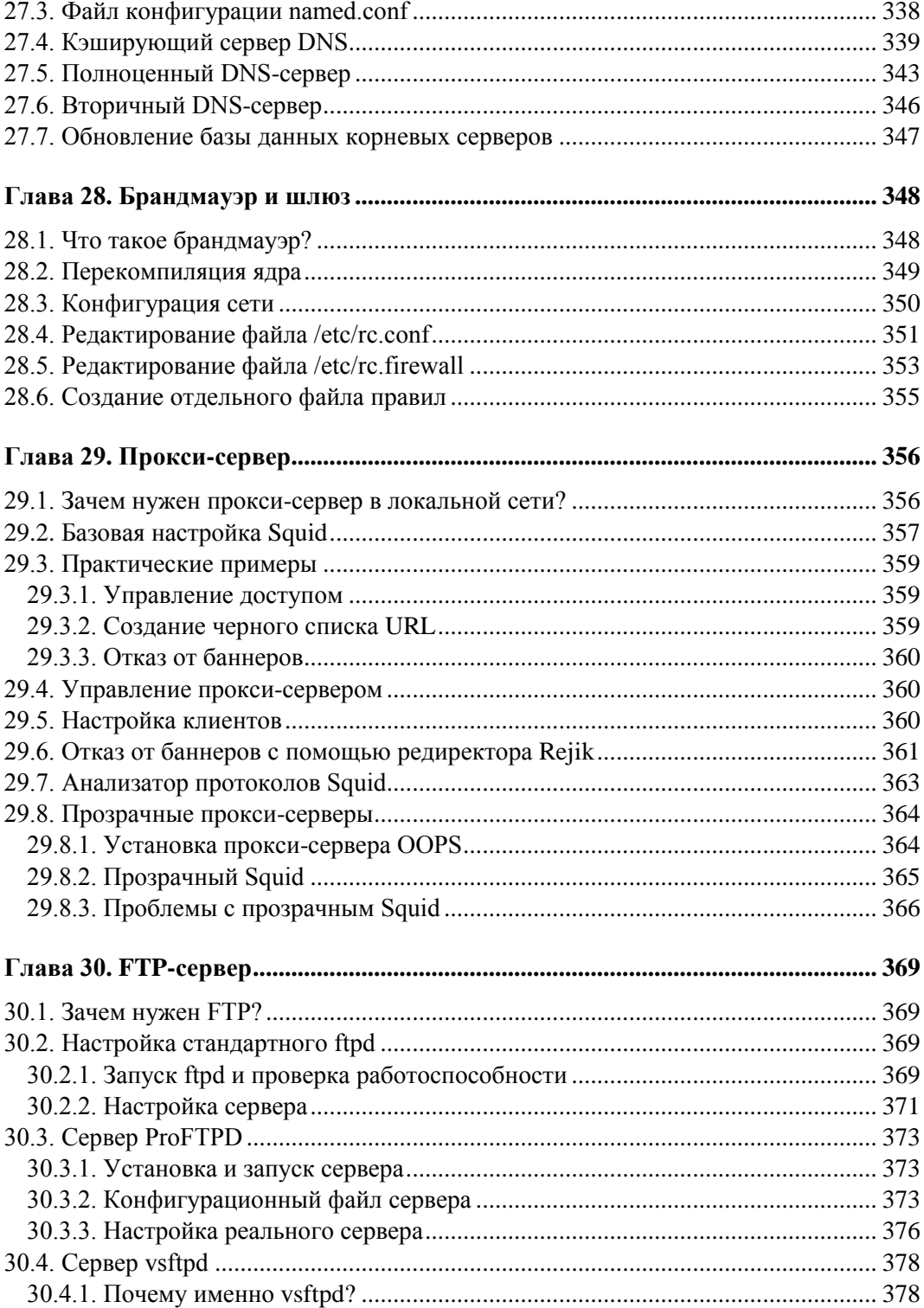

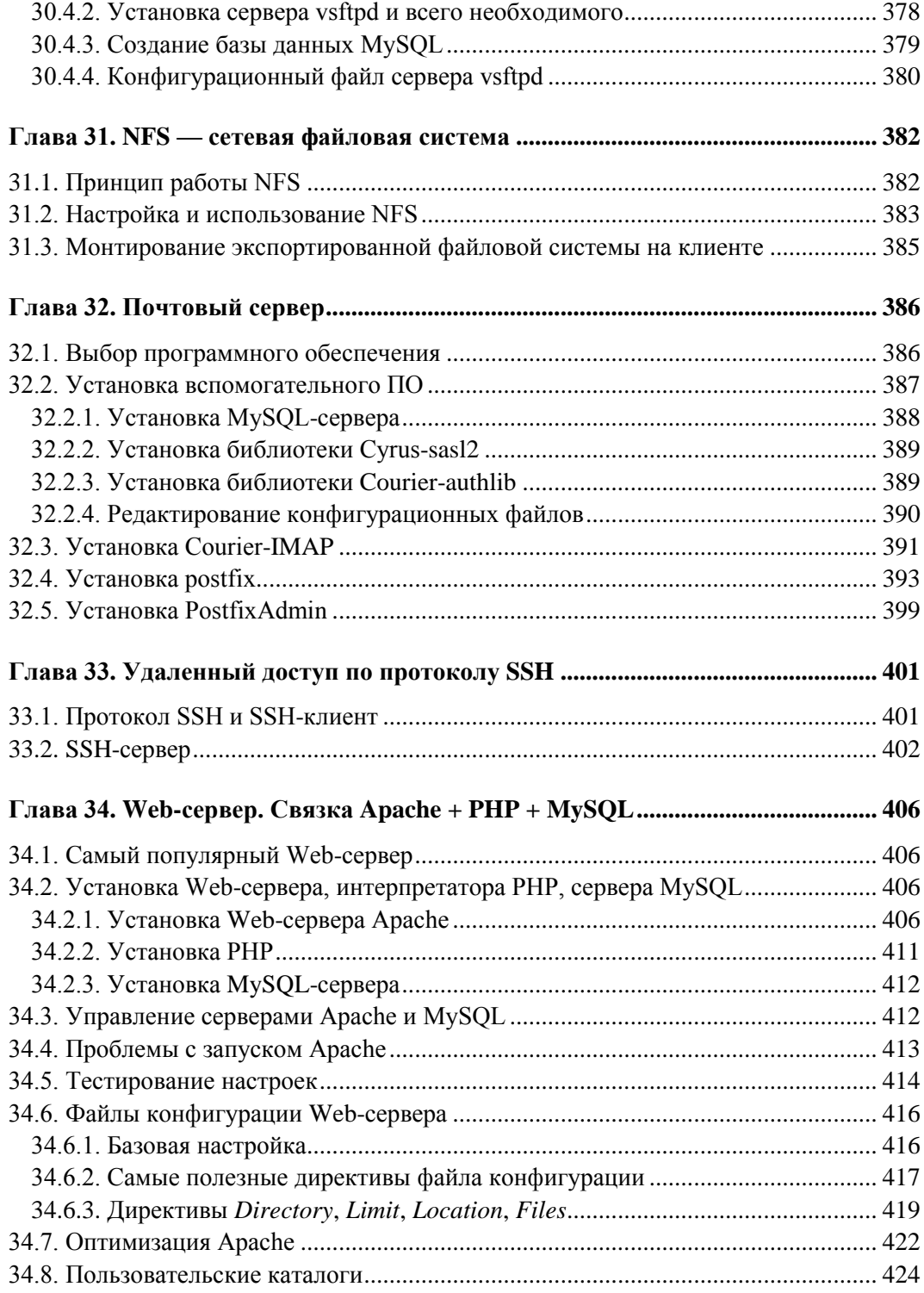

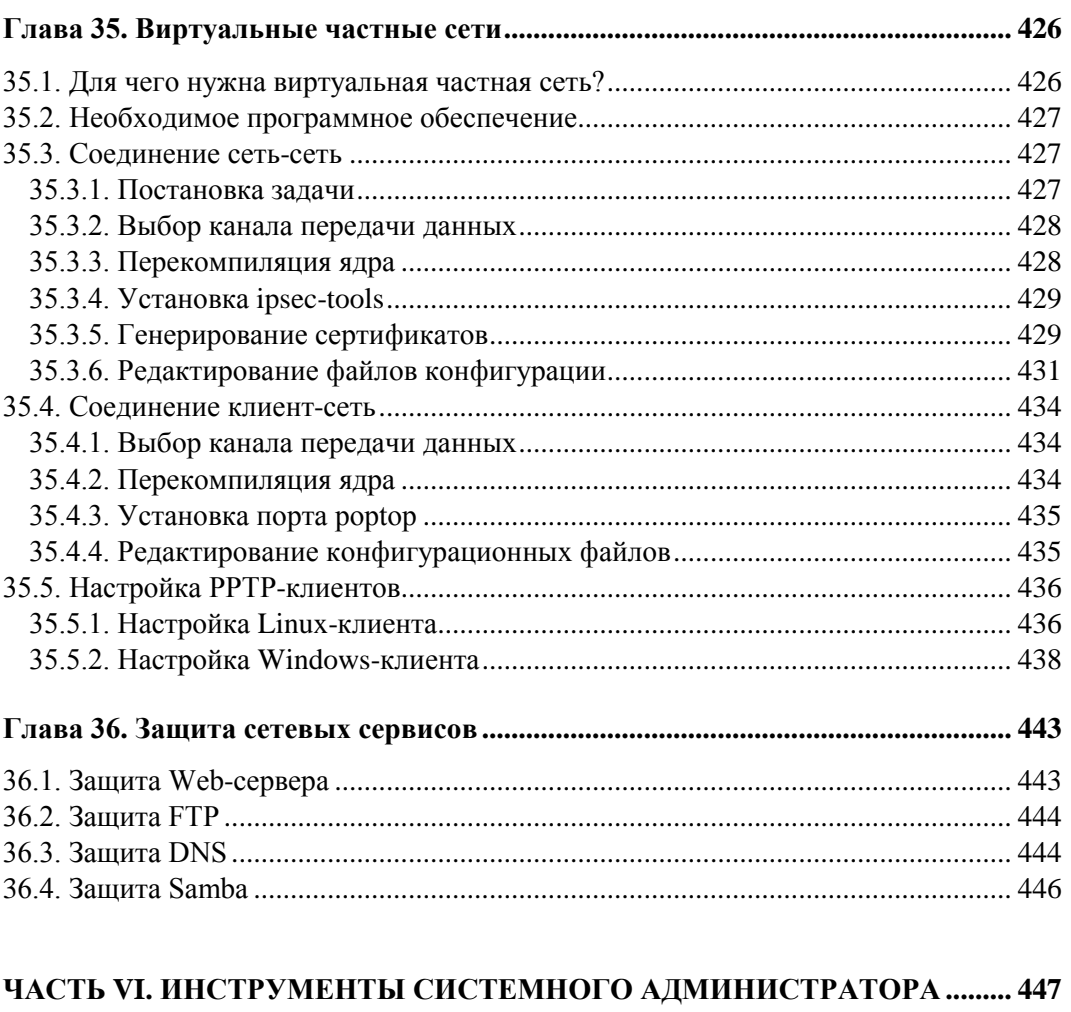

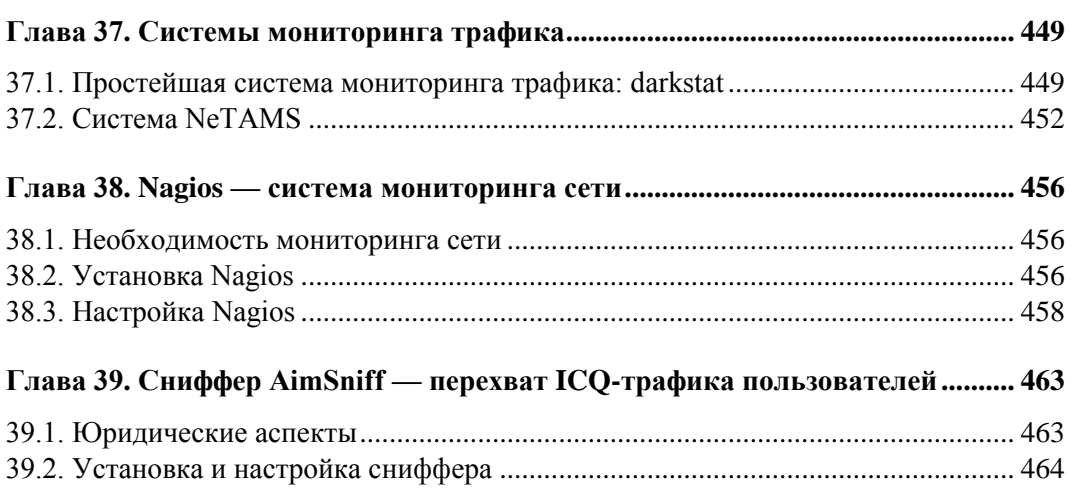

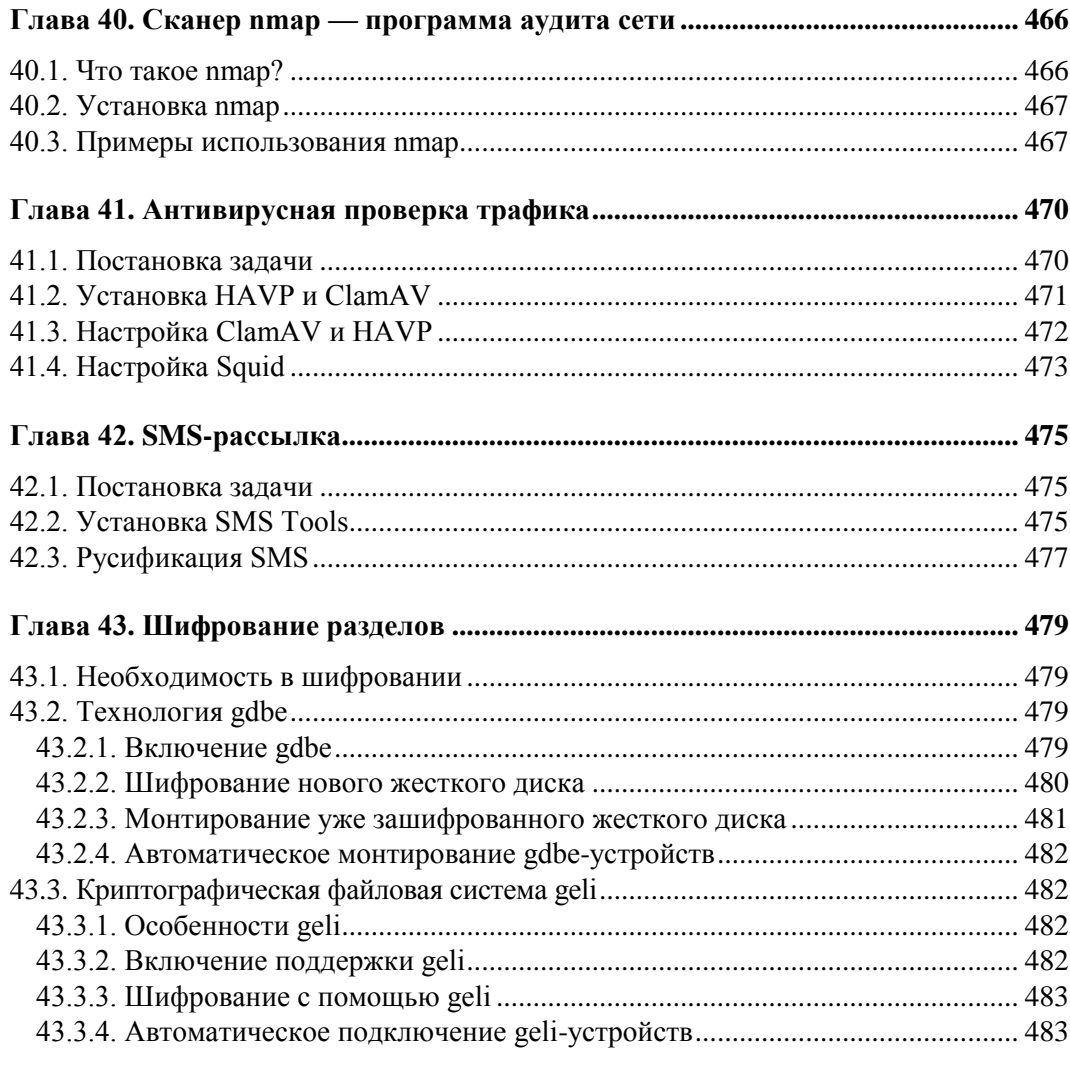

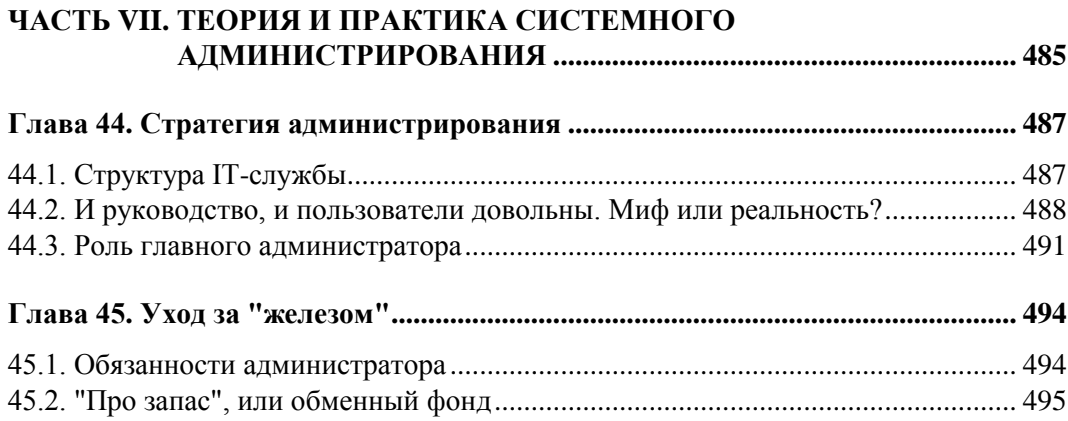

 $\overline{\phantom{a}}$ 

- -

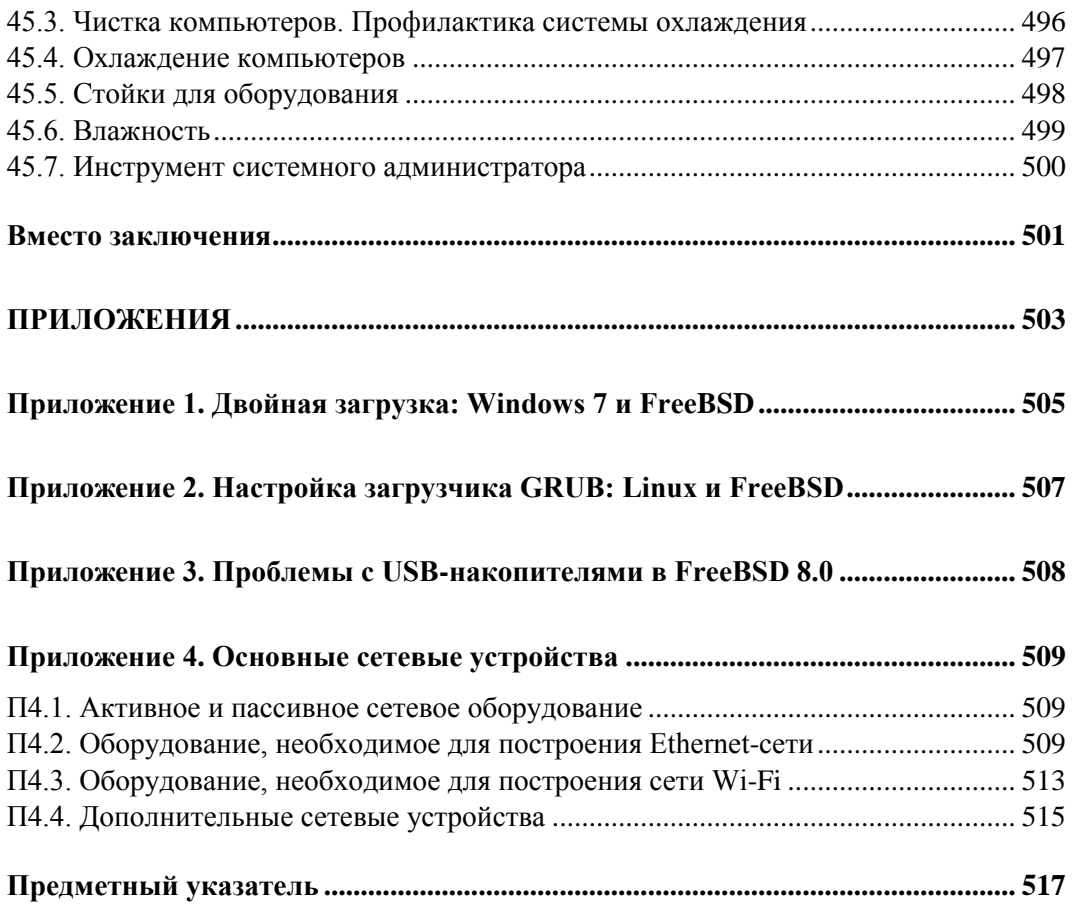

# Введение

При подготовке этой книги мною преследовалась главная цель - не повторять официальное руководство по FreeBSD, с которым может ознакомиться любой желающий по адресу: http://www.freebsd.org.ua/doc/ru RU.KOI8-R/books/handbook/ index.html.

Данная книга — практическое руководство по настройке сервера (и, местами, рабочей станции) на базе FreeBSD. Не скрою, что основной упор был сделан именно на серверное применение FreeBSD. И это не удивительно, ведь в большинстве случаев эта операционная система работает на серверах, а на домашних компьютерах и ноутбуках она встречается лишь при условии, что владелец такого домашнего компьютера или ноутбука — администратор сервера на базе FreeBSD или просто фанат этой системы.

Что же касается официального руководства, то наличие этой книги не освобождает вас от знакомства с ним - книга и официальное руководство будут отлично дополнять друг друга. Экспериментально установлено, что в руководстве допущены некоторые неточности, и в книге они будут разъяснены. С другой стороны, ряд моментов вообще в книге не рассматривается, поскольку при наличии официального руководства нет необходимости его дублировать.

Приведу небольшой пример. При настройке рабочей станции (именно рабочей станции, а не сервера) вам придется сконфигурировать графический интерфейс. В руководстве рассматривается настройка графической системы X Window System (которая уже давно называется X.Org — вот вам и первое отклонение руководства от истины) путем настройки конфигурационного файла xorg.conf. Но последние версии сервера X могут прекрасно работать вообще без конфигурационного файла все настройки будут получены от демона HAL, создание и редактирование конфигурационного файла xorg.conf понадобится только в нештатных ситуациях. В книге формат файла org.conf не описан (в 90% случаев можно обойтись без него), зато он описан в руководстве. Если ваш случай из этих самых 10%, вы сможете из руководства узнать, как создать файл конфигурации сервера Х. Зато в руководстве практически ничего не сказано о демоне HAL, а в книге приводится ряд примеров по настройке X средствами HAL.

Также в руководстве ничего не сказано о монтировании псевдофайловой системы procfs, которая необходима для нормальной работы графической среды GNOME без нее пользователи не смогут войти в систему средствами GDM (графического дисплейного менеджера GNOME). А что же делать, если вы настроили автоматический запуск GDM, перезагрузили компьютер, а после перезагрузки не можете попасть в систему? Что делать, если сервер Х завис (такое иногда случается)? Ответы на эти вопросы вы найдете в книге — в руководстве почему-то они не рассматриваются. Не могу сказать, что это плохо, — ведь тогда я бы не написал книгу.

Излагаемый мной материал основан на последней (на момент написания книги) версии популярной операционной системы FreeBSD, версии 8.1. Однако практически все сказанное здесь будет актуально и для версии 7 х, и для будущей версии 9.0.

Кроме системы FreeBSD в книге уделяется внимание системам OpenBSD и PУC-BSD. Первая система считается самой защищенной в мире BSD-систем (хотя куда уже больше защиты?), а вторая обладает преднастроенным графическим интерфейсом пользователя, предустановленными пользовательскими приложениями и графическим инсталлятором, что позволяет использовать ее в качестве настольной BSD-системы. В остальном PVC-BSD подобна FreeBSD, поэтому все, что будет сказано о FreeBSD, актуально и для PVC-BSD.

Прежде чем вы приступите к чтению книги, хочется пояснить, как ее следует читать, и уточнить, какими знаниями должен обладать читатель. Ясно, что совсем начинающим пользователям эта книга будет мало чем полезна — они не смогут даже установить FreeBSD. Если вы считаете себя начинающим пользователем и установили FreeBSD, то можете "поднимать планку" — вы уже явно не новичок. Чтобы установить FreeBSD и работать с ней, вам нужно быть, как минимум, квалифицированным Windows-пользователем (чтобы вы знали хотя бы, что такое BIOS Setup и как записать ISO-образ на болванку и загрузиться с нее) или Windows-администратором. Знания Linux приветствуются — вам будет проще освоить FreeBSD. Хотя иногда проще научиться с нуля, чем переучиваться. Отмечу — наличие знаний Linux не является необходимым условием для работы с этой книгой. Даже если вы не имеете представления ни о файловой системе UNIX, ни о правах доступа, ни о сетевых сервисах — ничего страшного, обо всем этом вы из книги и узнаете.

Порядок чтения книги зависит от ваших знаний. Если вы уже работали с UNIX, можете начать читать с той главы, которая вам более всего интересна. В любой главе имеются ссылки на другие главы, в которых разъясняется тот или иной материал. Так что, если вам что-то непонятно, возможно, это уже было рассмотрено в предыдущих главах. Начинающим BSD-пользователям рекомендуется читать книгу последовательно. Впрочем, некоторые главы можно пропускать по своему усмотрению — например, главы по установке OpenBSD и PVC-BSD при отсутствии желания работать с этими операционными системами.

Вот теперь можно приступить к чтению книги.

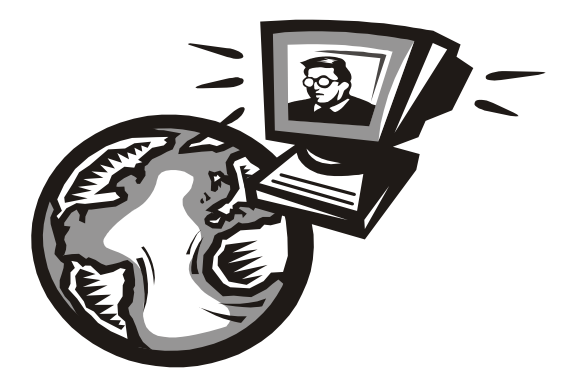

# ЧАСТЬ I

# Знакомство с системой

## **Глава 1**

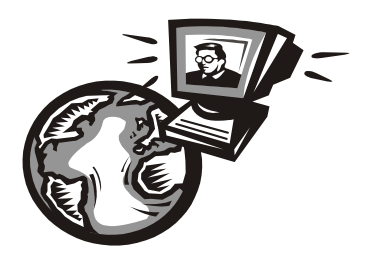

# **История UNIX и FreeBSD**

### **1.1. Первые операционные системы**

Современный мобильный телефон — почти полноценный компьютер (если не считать неудобной клавиатуры и небольшого экрана). Но во времена появления первых операционных систем компьютеры весили тонны и занимали целые залы. И уж точно могу заверить, что первые компьютеры не были персональными. Наоборот, для обслуживания огромного компьютера и для проведения расчетов нанимался целый штат сотрудников.

На рис. 1.1 изображен компьютер Mark I, разработанный компанией IBM в 1944 году. В то время Mark I считался настоящим прорывом в будущее, началом эры "современных компьютеров".

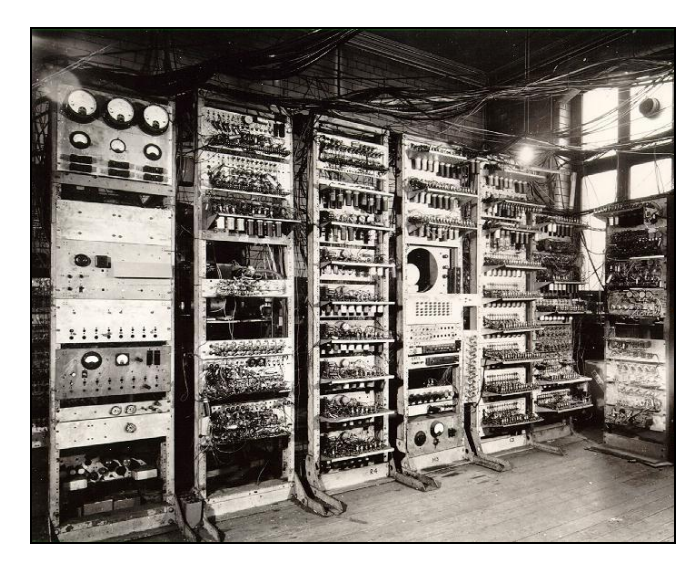

**Рис. 1.1.** Компьютер Mark I

Проблема компьютеров того времени заключалась в нерациональном использовании процессорного времени. Операционных систем не было как таковых, а на компьютере работали посредством ввода программы и данных с перфокарт.

Поэтому перед программистами стояла задача создать многозадачную операционную систему, которая бы могла обрабатывать несколько перфокарт сразу. Даже одновременная обработка двух перфокарт существенно бы сократила расчеты.

В конце 1950-х годов IBM выпускает свои новые компьютеры IBM 7090 и IBM 7094. Оба компьютера были предназначены для компании АТ&Т. Разработка операционной системы была поручена дочерней компании AT&T — Bell Labs. Процесс разработки начался в 1957 году под руководством Виктора Высотского (Victor A. Vyssotsky) — да, нашего соотечественника, родившегося в США в семье русского ученого, выехавшего из России в США в 1917 году. В результате для этих компьютеров была создана операционная система BESYS (Bell Operating System).

На рис. 1.2 изображен компьютер IBM 7090. Ввод данных в этот компьютер осуществлялся с перфокарт, а вывод — с помощью принтера (мониторов, как таковых, не было). Обратите внимание - операторы компьютера сидят не за мониторами, а именно за принтерами.

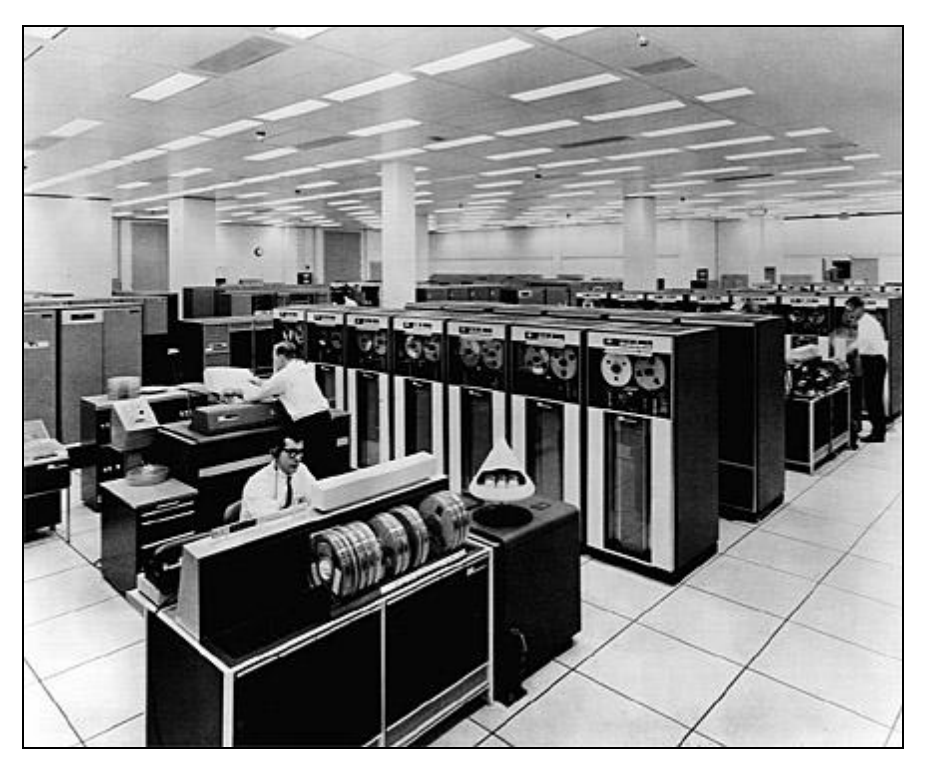

Рис. 1.2. IBM 7090

В 1964 году была начата разработка новой операционной системы Multics (MULTIplexed Information and Computing Service), поскольку старая операционная система BESYS уже не справлялась со своими задачами. Возглавил проект снова В. Высотский. Над проектом также работали Деннис Ритчи (Dennis MacAlistair Ritchie) и Кен Томпсон (Kenneth Thompson).

#### 1.2. Первые версии UNIX и их развитие

Первая версия UNIX появилась в 1969 году, над ней работали три сотрудника компании Bell Labs: Кен Томпсон, Деннис Ритчи и Дуглас МакИлрой (Malcolm Douglas McIlrov). За основу была взята операционная система Multics. Новая операционная система называлась UNICS (UNIplexed Information and Computing System). Позже она была переименована в UNIX — американцы любят все упрощать.

Изначально UNIX создавалась для компьютера PDP-7 производства DEC. Этот компьютер также стал настоящим прорывом — ведь его производительность была на уровне гигантов от IBM, но он занимал гораздо меньше места — примерно как два холодильника (рис. 1.3), но не целую комнату.

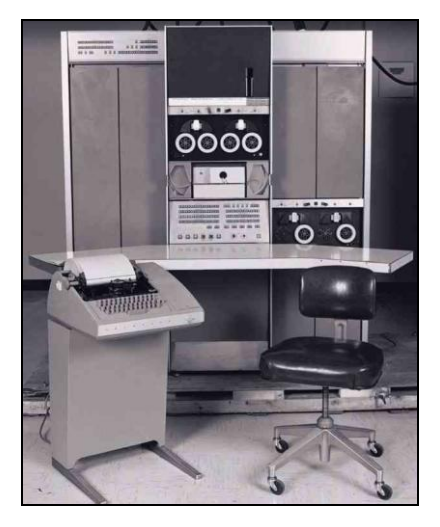

Рис. 1.3. Компьютер DEC PDP-7

В ноябре 1971 года вышла версия UNIX V1 (UNIX Edition 1), именно с этой версии было принято решение нумеровать версии UNIX в формате  $V_n$ , где  $n-$  номер редакции. Впрочем, самая первая версия UNIX, как ранее отмечалось, была разработана для компьютера PDP-7, а V1 разрабатывалась уже для компьютера PDP-11.

#### **ПРИМЕЧАНИЕ**

Некоторые пользователи ошибочно считают, что первая версия UNIX вышла 1 января 1970 года — именно с этой даты начинается отсчет времени в UNIX. Но на самом деле это не так, и дата 1 января 1970 года не имеет ничего общего с датой выхода какой-либо версии UNIX.

Чтобы адаптировать UNIX под компьютер PDP-11, разработчикам пришлось ее практически полностью переписать с нуля, поскольку версию UNIX для PDP-7 запустить на компьютере PDP-11 было невозможно. Ведь первая UNIX была написана на ассемблере, что жестко привязывало ее к конкретной архитектуре компьютера.

Параллельно работе над UNIX Кен Томпсон разрабатывал язык высокого уровня В. Хотя сам язык был создан в 1969 году, в состав UNIX он был включен в 1972 году, когда вышла UNIX V2 — вторая редакция UNIX. Версия языка В, разработанного в 1969 году, была интерпретирующей (как язык BASIC), что не лучшим способом сказывалось на производительности. Поэтому в 1973 году Кен Томпсон и Деннис Ритчи модифицировали язык В — теперь он стал компилирующим, что позволило существенно повысить производительность программ, написанных на этом языке. Новая версия языка была названа С. Компилятор языка С впервые вошел в состав UNIX в 1973 году — в версию V3.

Несмотря на наличие в операционной системе компилятора С, сама операционная система была по-прежнему написана на ассемблере. Но разработчики понимали, что ассемблер тормозит развитие системы, и приняли решение переписать систему на языке С. В октябре 1973 года выходит редакция UNIX V4 — уже частично переписанная на языке С.

В 1974 году появилась версия V5, не содержавшая ничего интересного, а вот в 1975 году вышла версия V6, знаменитая книгой Джона Лайонса (John Lions) "Commentary on UNIX 6th Edition, with Source Code" (Комментарии к 6-й редакции UNIX, с исходным кодом). В этой книге, изданной в 1976 году, подробно рассматривались принципы работы UNIX, а также был представлен исходный код ее шестой версии.

В 1979 году вышла редакция V7 — последняя единая версия UNIX от AT&T. Фактически, 1979 год можно считать началом великого раскола в разработке UNIX.

#### 1.3. Появление BSD

Операционная система UNIX распространялась абсолютно бесплатно, поскольку компания АТ&Т не имела права заниматься коммерческой деятельностью. Одна из таких копий попала в университет Беркли. Там на базе AT&T UNIX V6 создали первую версию BSD (Berkeley Software Distribution) UNIX (или 1BSD). Это произошло в 1978 году, а к 1979 году было выпущено целых две версии BSD: 2BSD и 3BSD (последняя основана на UNIX V7).

Аспиранты университета Беркли разработали для BSD новую командную оболочку, текстовый реактор (похожий на vi), а также усовершенствовали механизм управления памятью.

В отличие от АТ&Т, университет Беркли имел право заниматься коммерческой деятельностью и продавал свою систему BSD по 50 долларов за одну копию. Так программное обеспечение оказалось разделенным на две группы: бесплатное (от AT&T) и коммерческое (от BSD).

#### 1.4. Развитие UNIX-подобных систем

В 1980-е годы разработка операционных систем развивалась лавинообразно. И за создание собственных систем, в том числе и на базе UNIX (не важно: AT&T или BSD), взялись десятки компаний.

#### **ПРИМЕЧАНИЕ**

С неполным древом развития UNIX-подобных систем вы можете ознакомиться по адреhttp://upload.wikimedia.org/wikipedia/commons/d/d9/Unix\_history-simple.en.svg<sup>1</sup>. Это древо настолько большое, что опубликовать в книге его было бы проблематично, проще посмотреть его в электронном виде. А почему оно неполное? Да потому, что Linux - это тоже в некотором роде UNIX, а представить на одном древе все возможные дистрибутивы Linux, число которых растет с каждым днем, довольно сложно.

Так, Microsoft "прославилась" своей крайне неудачной реализацией — Xenix, которая не имела коммерческого успеха и была продана (имеется в виду, что были проданы права на эту систему) компании SCO. Далее эта система стала известна как SCO UNIX<sup>2</sup>, а в 1994 году ее переименовали в OpenServer. Система существует и по сей день — видимо, что не удалось Microsoft, получилось у SCO. И это не пустые слова — на SCO UNIX (имеется в виду не конкретная операционная система, а линейка UNIX-систем от компании SCO<sup>3</sup>) работают более 40% компьютеров рынка аптек США, 10 крупных международных компаний выбрали именно SCO UNIX, эта система задействована в более чем 12 000 "ресторанов" McDonald's. SCO UNIX используется также концерном BMW и установлена на компьютерах более чем 22 000 отделений Банка России. Очевидно, Microsoft, учитывая такой успех системы, теперь "кусает локти"...

#### **ПРИМЕЧАНИЕ**

Почему слово "ресторан" — в кавычках? Вспоминаю фразу известного сатирика: "Самый короткий анекдот про Америку: McDonald's - это ресторан".

Компания HP также разработала свою UNIX - HP-UX. Ей в свое время занимался Стив Джобс — будущий основатель компании Apple. Кстати, вы будете удивлены, но в основе Mac OS - BSD...

В 1980-м году операционная система BSD UNIX была выбрана для своих компьютеров агентством по перспективным оборонным научно-исследовательским разработкам США (The Defense Advanced Research Projects Agency, DARPA). Ocновная причина выбора именно этой системы, а не UNIX V7 — наличие в ней усовершенствованной поддержки протокола TCP/IP. UNIX V7 также поддерживала TCP/IP, но поддержка этого протокола в BSD была реализована лучше.

В 1983 году компания АТ&Т получает право заниматься коммерческой деятельностью. В этом же году выходит новая версия UNIX, но теперь версии нумеруются иначе — UNIX System V Rn, где  $n$  — номер версии. Все версии Rn стали коммерческими — больше АТ&Т никому не сделает такого подарка, но, учитывая успех BSD, с этим решением она опоздала...

В 1989 году вышла версия System V R4, в которой наконец-то появилась нормальная поддержка TCP/IP, сетевая файловая система NFS, символические ссылки, новые командные интерпретаторы и много других полезных вещей.

Файлы формата SVG можно открыть разными программами - например, программой Adobe SVG Viewer или браузером Chrome, который поддерживает формат SVG по умолчанию.

<sup>&</sup>lt;sup>2</sup> Ознакомиться с системой SCO UNIX можно по адресу: http://www.ru.sco.com/.

<sup>&</sup>lt;sup>3</sup> Кстати, кроме OpenServer есть еще SCO UnitWare, а все вместе это и есть SCO UNIX, см. http://www.ru.sco.com/products/unix/.

В 1990 году System V преобразовывается в SCO UnixWare (это еще одна UNIXсистема от компании SCO). Эта версия дожила до наших дней, причем даже не изменила название<sup>1</sup>.

На базе System V была построена и операционная система Solaris. Сначала ее поддерживала Sun Microsystems, а сейчас — Oracle Corporation.

#### 1.5. FreeBSD, OpenBSD и NetBSD

Началом разработки FreeBSD (как OpenBSD и NetBSD) считается создание Биллом Джолитцем (Bill Jolitz) системы 386BSD — версии BSD, предназначенной для процессора Intel 80386. Со временем над системой 386BSD начали трудиться другие разработчики, между которыми в 1993-94 годах возникли разногласия. Одни программисты хотели создать простую операционную систему, доступную обычным пользователям. Основная их идея заключалась в том, чтобы использовать операционную систему мог любой пользователь, а не только программист-"гуру". По идее лолжна была получиться "пользовательская" версия BSD для компьютеров с архитектурой x86 — в то время процессор 80386 уже устаревал, а новая разработка (80486) набирала обороты, поэтому привязываться к 386 было нельзя. Вторая группа разработчиков хотела создать универсальную систему на базе BSD. Но универсальность ее должна была заключаться в поддержке любой аппаратной платформы чтобы в мире не было платформы, на которой бы не могла запуститься их система.

По сути, обе команды хотели создать универсальную систему, вот только понятие об универсальности у каждой команды было разное. В результате произошел раскол команды 386BSD и появились две новые системы: FreeBSD и NetBSD. Первая была ориентирована только на архитектуру x86 и распространялась бесплатно. Вторая система тоже удалась. Сейчас ее текущая версия 5.0.2 поддерживает 57 разных аппаратных платформ<sup>2</sup>. Действительно, такой универсальностью может похвастаться не любая система. Но именно поэтому NetBSD никогда не будет бесплатной, поскольку не все производители "железа" готовы бесплатно предоставлять подробную информацию о своей архитектуре.

В 1995 году на базе NetBSD была создана бесплатная операционная система OpenBSD. Основная идея этой системы - открытость, что понятно из названия. Исходный код этой системы открыт и доступен всем желающим, он также не использует "закрытый" код других систем<sup>3</sup>.

Вернемся к FreeBSD. Первая ее версия увидела свет в самом конце 1993 года, но уже в мае следующего года появилась версия 1.1. В настоящее время ведется разработка 9-й версии FreeBSD, но когда выйдет ее релиз, пока не известно. Может,

<sup>&</sup>lt;sup>1</sup> Ознакомиться с системой SCO UnixWare можно по адресу: http://www.ru.sco.com/ products/unixware/714/.

<sup>&</sup>lt;sup>2</sup> Ознакомиться с системой NetBSD можно по адресу: http://www.netbsd.org/.

<sup>&</sup>lt;sup>3</sup> Информация о системе OpenBSD доступна на сайте: http://www.openbsd.org.

это произойдет в конце 2010 года, а может — в 2011 году. Рассматривать особенности ранних версий не вижу смысла, поскольку они уже неактуальны. Тем более, что сами разработчики FreeBSD сейчас рекомендуют ориентироваться на версии 8 1 или 7 2/7 3

#### 1.6. Имеет ли значение версия?

Поскольку обычно FreeBSD используется на сервере (исключение могут составить лишь компьютеры фанатов этой операционной системы), особой разницы, какую версию вы будете использовать, - нет. Учитывайте только поддерживаемое той или иной версией FreeBSD "железо" и ее новые возможности — нужны ли они вам? Список совместимого с версией 8.1 "железа" можно просмотреть по адресу: http://www.freebsd.org/doc/en\_US.ISO8859-1/books/faq/hardware.html.

Почему у меня такое отношение к версии операционной системы? Посудите сами. Возьмем обычный домашний компьютер, пусть даже ноутбук. В нем имеются два стандартных для любого современного ноутбука устройства: веб-камера и адаптер Wi-Fi. К примеру, веб-камера не заработала в Mandriva 2009. Что делать? Ждать выхода 2010-й версии (предположим, что ее пока нет) или переходить на другой дистрибутив. Хорошо, перейдем на Ubuntu 8. И что? В нем работает вебкамера, но отказывается работать адаптер Wi-Fi. А тут уже подоспела версия 2010 дистрибутива Mandriva, в которой и веб-камера, и беспроводной адаптер работают. Какую версию вы выберете? Конечно же, 2010. Короче, придется поработать головой и попробовать несколько разных дистрибутивов.

А вот с сервером все проще. На нем не будет веб-камеры и других сугубо пользовательских устройств. Процессор, оперативная память, жесткий диск или аппаратный RAID-массив жестких дисков — все! Поддержка видеокарты для сервера особо не нужна, как и звуковой платы, — в игры на нем играть никто не собирается. А вывести текст на экран монитора можно и без трехмерных возможностей видеокарты.

При выборе версии операционной системы для сервера важно совсем другое: чтобы ОС полностью поддерживала установленный процессор, объем оперативной памяти и т. д. К слову, если у вас многопроцессорная (SMP) система, то нужно выбрать версию FreeBSD не ниже 6.0, потому что именно в этой версии появились поддержка SMP и улучшенная поддержка беспроводных сетей — это на случай, если вы надумаете развернуть беспроводную сеть с сервером на базе FreeBSD. Понятно, что сейчас версия 6.0 выглядит очень устаревшей на фоне версий 8.1 и приближающейся 9.0.

Итак, если у вас современный сервер, выбирайте версию 8.1, но смотрите, чтобы сборка FreeBSD соответствовала архитектуре вашего процессора. А вот при наличии старенького компьютера, выбирать версию придется более тщательно. Ведь и слишком старую систему устанавливать не хочется, но и последняя версия как бы не нужна... Владельцам старых однопроцессорных машин я бы посоветовал версию 7.1. В ней оптимизирована поддержка протокола SCTP (Stream Control Transmission Protocol), файловая система UFS2 стала журналируемой (а значит, менее чувствительной к сбоям), включен компилятор есс версии 4.2. А вот владельцам старых многопроцессорных машин лучше выбрать версию 7.2, в который в очередной раз улучшена поддержка SMP, появилась полная поддержка файловой системы ZFS (Zettabyte File System). Также версию 7.2 можно порекомендовать счастливым обладателям редких (но не очень новых) машин на базе процессоров UltraSPARC III ("Cheetah") и SPARC64. Эта версия полностью поддерживает такие процессоры, а также объем ОЗУ до 6 Гбайт (для 64-битных процессоров) и до 3,6 Гбайт (для 32битных) У вас еще больше оперативной памяти? Тогда вам нужно собрать так называемое РАЕ-ядро, о чем мы поговорим в главе 21.

В восьмой версии в очередной раз улучшена поддержка SMP (ее улучшают с каждой версией — все-таки серверная операционная система), исправлены ошибки в реализации механизма работы с USB-устройствами, обеспечена полная поддержка ZFS (теперь можно даже загружаться с ZFS-раздела), появился монитор виртуальных машин Xen DomU, улучшена система "песочниц" (jails)<sup>1</sup>.

Теперь, когда вы кратко познакомились с историей мира UNIX, можно перейти к установке FreeBSD, которая будет рассмотрена в главе 2.

<sup>&</sup>lt;sup>1</sup> Кроме всего этого, в 8-й версии FreeBSD появилось много приятных нововведений, с которыми вы можете ознакомиться в статье "Чертенок из табакерки" по адресу: http://www.dkws.org.ua/phpbb2/viewtopic.php?p=30335.

### Глава 2

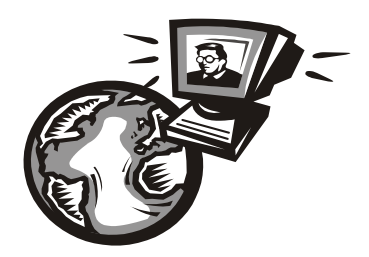

# Установка FreeBSD

## 2.1. Загрузка образов FreeBSD

Получить образы FreeBSD может любой желающий — это не тайна за семью замками. Скачайте их с FTP-сервера: ftp://ftp.freebsd.org/pub/FreeBSD/releases.

Затем выберите архитектуру (я для большей совместимости выбрал i386), перейдите в каталог **ISO-IMAGES**, а затем — в каталог, соответствующий номеру версии. Например, ISO-образы последней версии (8.1) FreeBSD для архитектуры i386 находятся по адресу: ftp://ftp.freebsd.org/pub/FreeBSD/releases/i386/ISO-IMAGES/8.1/ (рис. 2.1).

| Содержание /pub/FreeBSD/releases/i386/ISO-IMAGES/8.1/ |          |                     |  |  |
|-------------------------------------------------------|----------|---------------------|--|--|
| Имя                                                   | Размер   | Последнее изменение |  |  |
| î.<br>[родительский каталог]                          |          |                     |  |  |
| CHECKSUM.MD5                                          | 386 B    | 19.07.10 5:19:00    |  |  |
| CHECKSUM.SHA256                                       | 561 B    | 19.07.10 5:19:00    |  |  |
| FreeBSD-8.1-RELEASE-i386-bootonly.iso                 | 45.7 MB  | 19 07 10 3:26:00    |  |  |
| FreeBSD-8.1-RELEASE-i386-disc1.iso                    | 645 MB   | 19 07 10 3:27:00    |  |  |
| FreeBSD-8.1-RELEASE-i386-dvd1.iso.gz                  | $1.9$ GB | 19.07.10 3:28:00    |  |  |
| FreeBSD-8.1-RELEASE-i386-livefs.iso                   | 250 MB   | 19.07.10 3:28:00    |  |  |
| FreeBSD-8.1-RELEASE-i386-memstick.img                 | 904 MB   | 19.07.10 3:24:00    |  |  |
|                                                       |          |                     |  |  |

Рис. 2.1. Содержимое каталога ISO-IMAGES/8.1

Какой из образов выбрать? Я бы посоветовал не жалеть трафик и скачать образ FreeBSD-8.1-RELEASE-1386-dvd1.iso.gz. Понимаю, что 1,9 Гбайт — это не 645 Мбайт, но вы получите нормальный установочный диск с FreeBSD и сможете устанавливать с этого диска так же и программные пакеты. А если вы выберете образ размером 645 Мбайт, то систему установите, но программы все равно придется закачивать из Интернета.

Образ размером 645 Мбайт приходится выбирать, если планируется установка на старый компьютер, не оснащенный приводом DVD, поскольку такой образ можно записать на обычную CD-болванку.

Любителям всякого рода экспериментов можно посоветовать CURRENT-ветку FreeBSD 9, доступную по адресу: ftp://ftp.freebsd.org/pub/FreeBSD/snapshots/201009/ FreeBSD-9.0-CURRENT-201009-1386-dvd1.iso. Но FreeBSD версии 9 нельзя использовать для организации реального сервера - она "сыровата". А вот для экспериментов на "лишней" или же виртуальной машине — всегда пожалуйста.

#### **МОДЕЛЬ РАЗРАБОТКИ FREEBSD**

Чем отличаются ветки CURRENT, STABLE и RELEASE? Текущая ветка, над которой работают в данный момент разработчики FreeBSD, называется CURRENT. Номер текущей версии сейчас - 9. В CURRENT помещаются все желаемые изменения. Когда разработчики решат, что вроде бы исправили все "баги", тогда они выпускают так называемую стабильную версию - STABLE. В STABLE помещается все то, что прошло проверку в CURRENT, если та или иная возможность работала нестабильно, в STABLE она не помещается. STABLE-ветку тестируют независимые пользователи, release-инженеры и сами разработчики. Затем она превращается в RELEASE-версию. Фактически, ветка RELEASE - это тщательно протестированная ветка STABLE.

Итак, скачайте и распакуйте образ FreeBSD. Он запакован архиватором gz, поэтому проблем с распаковкой быть не должно — вы распакуете такой архив и в Windows, и в Linux. Записать образ на диск можно любой программой для прожига дисков: хоть Nero, хоть встроенными средствами записи ISO-образов Windows 7. Подробные инструкции приводить не стану — если вы не знаете, как записать образ на диск, то срочно покупайте другую книгу, где описаны основы компьютерной грамотности. Да и про FreeBSD в этом случае лучше на некоторое время забыть. Можно попробовать UNIX-подобную ОС попроще, например, Linux Ubuntu.

#### 2.2. Системные требования

О системных требованиях говорить особо нечего. Скорее всего, вы не найдете компьютер, на который нельзя было бы установить FreeBSD 8. Что же касается места на диске, то тут все зависит от выбранного для установки дистрибутива. Для минимальной установки FreeBSD достаточно 1 Гбайт дискового пространства (если окажется меньше, программа установки не позволит установить FreeBSD, хотя минимальная установка реально занимает менее 1 Гбайт), но проблема заключается в том, что на жесткий диск объемом 1 Гбайт вы установить систему сможете, но не сможете настроить сервер. Ведь для превращения вашего компьютера в сервер нужно будет установить также и соответствующие программы. Но давайте смотреть правде в лицо — вы не станете устанавливать FreeBSD на компьютер, на котором установлена Windows, следовательно, сможете использовать весь жесткий диск. А весь жесткий диск сегодня это как минимум 8 Гбайт (при установке на очень несовременный компьютер или нетбук), чего должно хватить.

С оперативной памятью ситуация такая же. Необходимый минимум составляет 32 Мбайт, но на любом нормальном (я не говорю — современном) компьютере сейчас установлено 256 Мбайт. Вы можете найти в углу запылившийся Pentium с 64 Мбайт оперативной памяти и жестким диском на 20 Гбайт — этого более чем достаточно для установки FreeBSD.

#### **2.3. Приступаем к установке**

#### **2.3.1. Загрузка с диска**

Войдите в BIOS Setup (обычно для этого используется клавиша <Del>, но иногда приходится нажать <F2>, <F10> или, например, комбинацию клавиш <Alt>+<S>). Включите загрузку с привода DVD — обычно для этого нужно изменить значение параметра **Boot Sequence** или **Boot Order**.

#### *ВНИМАНИЕ!*

При установке FreeBSD на компьютер с процессором AMD 64 и установленной видеоплатой от NVIDIA, отключите ACPI в BIOS или выберите при загрузке с установочного диска пункт **2. Boot FreeBSD with ACPI disabled** (см. также *разд. 2.3.2*, *16.1*).

Я рекомендую вам не спешить, приступая к установке. Принцип "Veni, vidi, vici" ("Пришел, увидел, победил") с FreeBSD не работает. Взять с наскока даже программу установки у вас не получится. Можно запросто "наломать дров", и систему придется переустанавливать, возможно, даже не один раз. А если вы устанавливаете FreeBSD на компьютер, где уже установлена другая операционная система (но зачем?!), следует быть вдвойне внимательным и перед установкой сделать резервную копию всех важных данных. О двойной загрузке мы поговорим в *приложениях 1* и *2*.

#### **2.3.2. Знакомство с программой установки**

После загрузки с инсталляционного диска, вы увидите меню загрузчика (рис. 2.2). Для начала установки просто нажмите клавишу <Enter>. Если необходимо отключить ACPI, нажмите клавишу <2>.

| Welcome to FreeBSD!<br>Boot FreeBSD [default]<br>2. Boot FreeBSD with ACPI disabled<br>3. Boot FreeBSD in Safe Mode<br>4. Boot FreeBSD in single user mode<br>5. Boot FreeBSD with verbose logging<br>6. Escape to loader prompt<br>7. Reboot | コニコピアニメージ<br>.<br>$1 + 1 + 1 - 1 - 1 - 1 - 1$<br>$\mathbf{i}$ $\mathbf{j}$ $\mathbf{k}$ $\mathbf{k}$ $\mathbf{k}$ $\mathbf{k}$<br>$\pm 1$ ) $\pm 1$ ( $\pm 1$ ) $\pm 1$<br>$\frac{1}{2}$ ( $\frac{1}{2}$ ) $\frac{1}{2}$ ( $\frac{1}{2}$ ) $\frac{1}{2}$ ( $\frac{1}{2}$ ) $\frac{1}{2}$ ( $\frac{1}{2}$ ) $\frac{1}{2}$<br><b>Experience Controllers</b><br>$\frac{1}{2}$ $\frac{1}{2}$ $\frac{1}{2}$ $\frac{1}{2}$ $\frac{1}{2}$ $\frac{1}{2}$ |
|----------------------------------------------------------------------------------------------------|----------------------------------------------------------------------------------------------------|
| Select option, [Enter] for default<br>or [Space] to pause timer 7 _                                                                                                    |                                                                                                    |

**Рис. 2.2.** Меню загрузчика FreeBSD

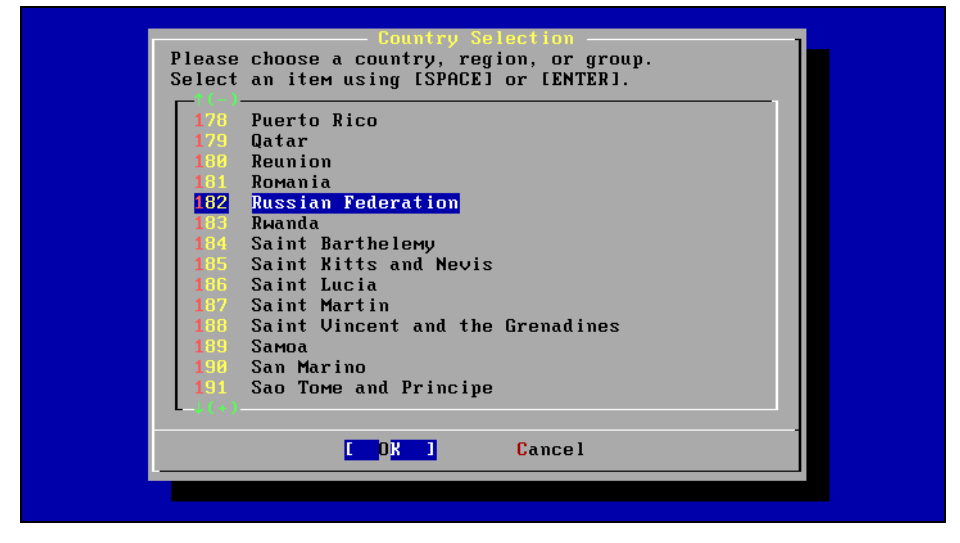

**Рис. 2.3.** Выбор страны

| ustem Console Keuman<br>The system console driver for FreeBSD defaults to a standard<br>"American" keyboard map. Users in other countries (or with<br>different keyboard preferences) may wish to choose one of the<br>other keymaps below.<br>Note that sysinstall itself only uses the part of the keyboard map<br>which is required to generate the ANSI character subset, but your<br>choice of keymap will also be saved for later (fuller) use. |                                                                                                    |  |
|----------------------------------------------------------------------------------------------------|----------------------------------------------------------------------------------------------------|--|
| Russia KOI8-R<br>Slovak -<br>Slovenian<br>Spanish (accent)<br><b>Spanish</b><br>Swedish CP850<br>Swedish ISO<br>Swiss French ISO (accent)<br>Swiss French ISO                                                                                                    | Russian KOI8-R keymap<br>Slovak ISO keymap<br>Slovenian ISO keymap<br>Spanish ISO keymap (accent keys)<br>Spanish ISO keymap<br>Swedish Code Page 850 keymap<br>Swedish ISO keymap<br>Swiss French ISO keymap (accent keys)<br>Swiss French ISO keymap |  |
| <b>Cancel</b><br>keuboard map                                                                                                    |                                                                                                    |  |

**Рис. 2.4.** Выбор раскладки клавиатуры

Первым делом программа установки предложит выбрать страну (рис. 2.3) и используемую раскладку (рис. 2.4).

Далее вы увидите основное меню программы установки (рис. 2.5), содержащее следующие команды:

- **Usage** краткое руководство по использованию системы меню;
- **Standard** стандартная установка. Рекомендуется, если вы устанавливаете FreeBSD в первый раз и желаете в процессе установки настроить сеть, добавить